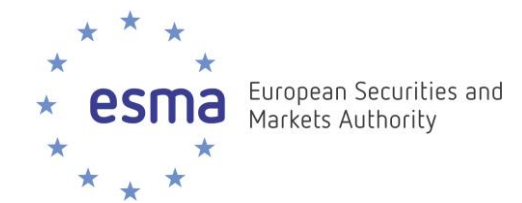

# **Double Volume Cap System**

**Instructions on download and use of double volume cap results files**

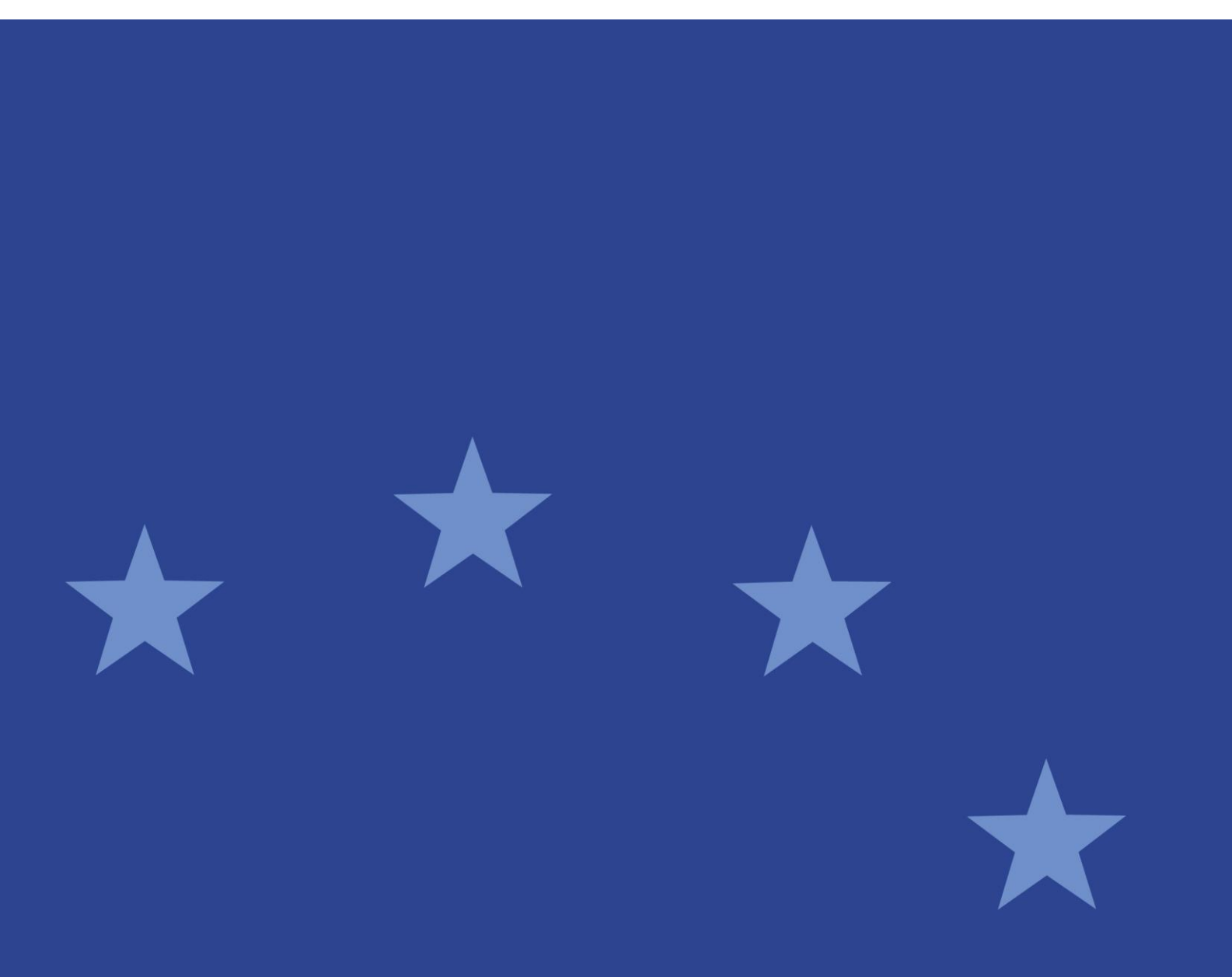

18 December 2017 | ESMA65-8-5257

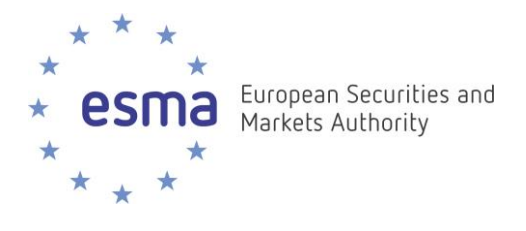

## **Document control:**

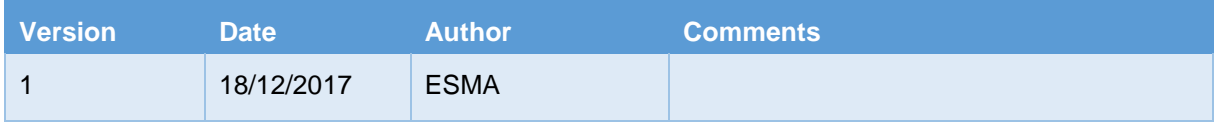

## **Reference documents:**

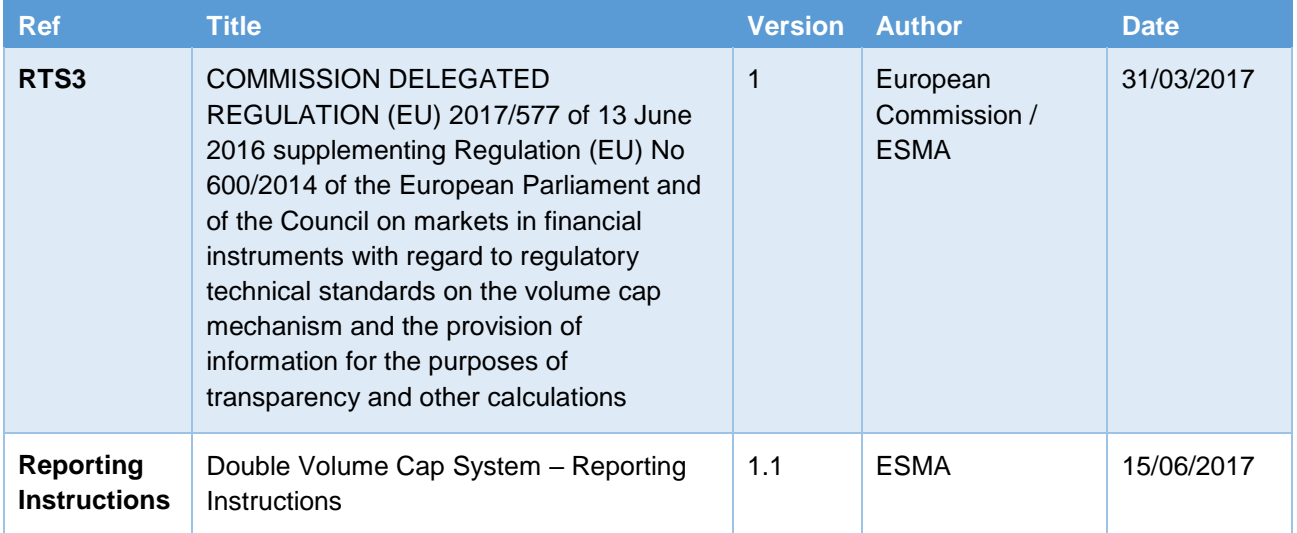

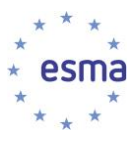

## **Table of Contents**

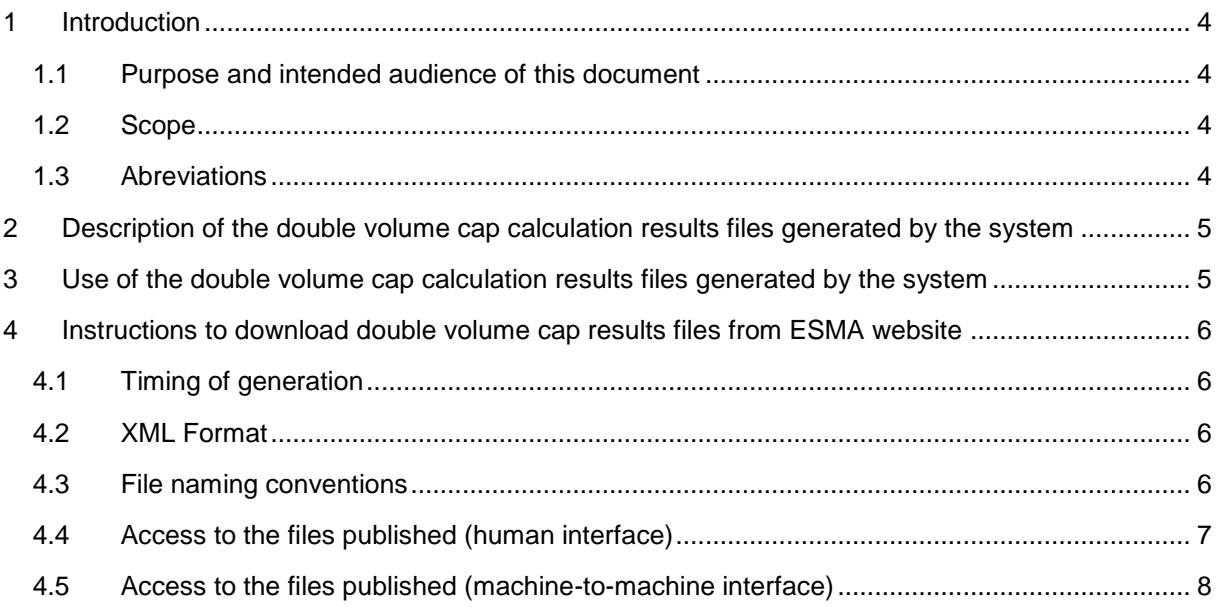

![](_page_3_Picture_0.jpeg)

## <span id="page-3-0"></span>**1 Introduction**

### <span id="page-3-1"></span>**1.1 Purpose and intended audience of this document**

- 1. The purpose of this document is to provide details on the files containing double volume cap calculation results that ESMA will be publishing, how to access them, and how to use them.
- 2. The intended audience are the EU market participants and National Competent Authorities that need to make use of the results of double volume cap calculations for the purpose of MiFIR.

### <span id="page-3-2"></span>**1.2 Scope**

3. The scope of this document is the files published on ESMA website and containing double volume cap calculations results.

### <span id="page-3-3"></span>**1.3 Abreviations**

![](_page_3_Picture_81.jpeg)

![](_page_4_Picture_0.jpeg)

l

## <span id="page-4-0"></span>**2 Description of the double volume cap calculation results files generated by the system**

- 4. The system makes double volume cap calculation results available in the form of machinereadable file, on each day when at least one double volume cap calculation result needs to be published.
- 5. Files are generated potentially every day:
	- a. The main publications are expected on the fifth ESMA working day following the end of each month and on the fifth ESMA working day following the 15<sup>th</sup> day of each month;
	- b. On any other day, when applicable, publication of calculations for which data was received late, or updates to calculations already published.
- 6. Double volume cap calculation results files contain, for each ISIN:
	- a. The 12-month period to which the record relates<sup>1</sup>;
	- b. The total volume of trading across EU, and associated currency<sup>2</sup>;
	- c. The percentage of trading under waivers across EU<sup>3</sup>;
	- d. The percentage of trading under waivers broken down by trading venue<sup>4</sup>;
	- e. Disclaimer information, when applicable.
- 7. The file generated on a given day contains only results that need to be published on that day.

## <span id="page-4-1"></span>**3 Use of the double volume cap calculation results files generated by the system**

- 8. In order to have the full history of results, download all files, and register their content in ascending date order.
- 9. In case of corrections, calculation results for the same (ISIN, 12-month period) may be published several times. For a given (ISIN, 12-month period), the result published in the latest file supersede results previously published for the same (ISIN, 12-month period).

<sup>1</sup> BizData/Pyld/Document/FinInstrmRptgTradgVolCapRsltRpt/VolCapRslt/RptgPrd/FrDtToDt

<sup>2</sup> BizData/Pyld/Document/FinInstrmRptgTradgVolCapRsltRpt/VolCapRslt/TtlTradgVol

<sup>3</sup> BizData/Pyld/Document/FinInstrmRptgTradgVolCapRsltRpt/VolCapRslt/TradgUdrWvrPctg

<sup>4</sup> BizData/Pyld/Document/FinInstrmRptgTradgVolCapRsltRpt/VolCapRslt/TradgUdrWvrBrkdwn

![](_page_5_Picture_0.jpeg)

## <span id="page-5-0"></span>**4 Instructions to download double volume cap results files from ESMA website**

## <span id="page-5-1"></span>**4.1 Timing of generation**

10. The files published by ESMA on its website are generated at the end of the day on a daily basis, except when no calculation results need to be published.

## <span id="page-5-2"></span>**4.2 XML Format**

- 11. The calculation results files produced by the double volume cap system are structured as follows:
	- a. Encapsulation of a Business Application Header (BAH), and a Payload as per XML Schema head.003.001.01.xsd
	- b. The Business Application Header is generated as per XML Schema head.001.001.01\_ESMAUG\_1.0.0.xsd
	- c. The payload is generated as per XML Schema DRAFT1auth.053.001.01\_ESMAUG\_DVCRES\_1.0.0.xsd
- 12. Link to XML Schema: [https://www.esma.europa.eu/sites/default/files/library/2016](https://www.esma.europa.eu/sites/default/files/library/2016-_annex_1_double_volume_cap_xml_schema.zip) annex 1 double volume cap xml schema.zip

### <span id="page-5-3"></span>**4.3 File naming conventions**

13. The files follow the following naming convention:

DVCRES\_<Date>.zip

Where:

<Date> =YYYYMMDD

Examples:

DVCRES\_20170907.zip

![](_page_6_Picture_0.jpeg)

## <span id="page-6-0"></span>**4.4 Access to the files published (human interface)**

14. Go to<https://registers.esma.europa.eu/publication/> select register "Double Volume Cap" and click on "Double Volume Cap Published Files"; or go directly to

[https://registers.esma.europa.eu/publication/searchRegister?core=esma\\_registers\\_dvcap\\_file](https://registers.esma.europa.eu/publication/searchRegister?core=esma_registers_dvcap_files) [s](https://registers.esma.europa.eu/publication/searchRegister?core=esma_registers_dvcap_files)

![](_page_6_Picture_54.jpeg)

15. Use the Publication Date filter on the left hand side and click on "Filter list" to list all files published within the specified period.

![](_page_6_Picture_55.jpeg)

16. Click on the Download Link for any of the files returned, in order to download the corresponding file.

![](_page_7_Picture_0.jpeg)

## <span id="page-7-0"></span>**4.5 Access to the files published (machine-to-machine interface)**

- 17. To support automated download of the files, it is possible to list the files published on a specific date by sending an HTTP request.
- 18. The following HTTP request will return the list of the files published by ESMA on 08 September 2017

https://registers.esma.europa.eu/solr/esma\_registers\_dvcap\_files/select?q=\*&fq=creation\_date:%5 B2017-09-08T00:00:00Z+TO+2017-09-08T23:59:59Z%5D&wt=xml&indent=true&start=0&rows=100

19. The below table explains each aspect of the above query so that it can be modified as required to meet necessary usage requirements

![](_page_7_Picture_156.jpeg)

- 20. The combination of start and row is used to assist cycling over the results when multiple results are returned e.g. more than 100. To read a secondary list (100+) change start to 100 and leave rows as 100. The number of records that the query returns is given by attributes of the resultsFound list.
- 21. The response is an XML document. The URL to the files are located under the following XPath:

/response/result/doc/str[@name='download\_link']